## **TOSHIBA**

## **Utskrifter**

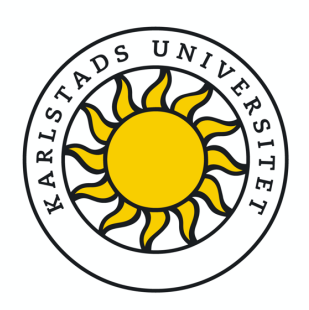

Börja med att visa taggen/kortet för kortläsaren på frontens vänstra sida eller logga in med ditt användarnamn och lösenord

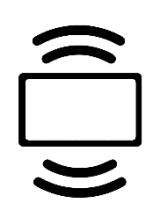

Markera det utskriftsjobb som du vill skriva ut eller radera.

Välj sedan utskrift för att skriva ut din utskrift eller välj papperskorgen för att radera din utskrift.

Vill du förändra din utskrift välj pilen till höger.

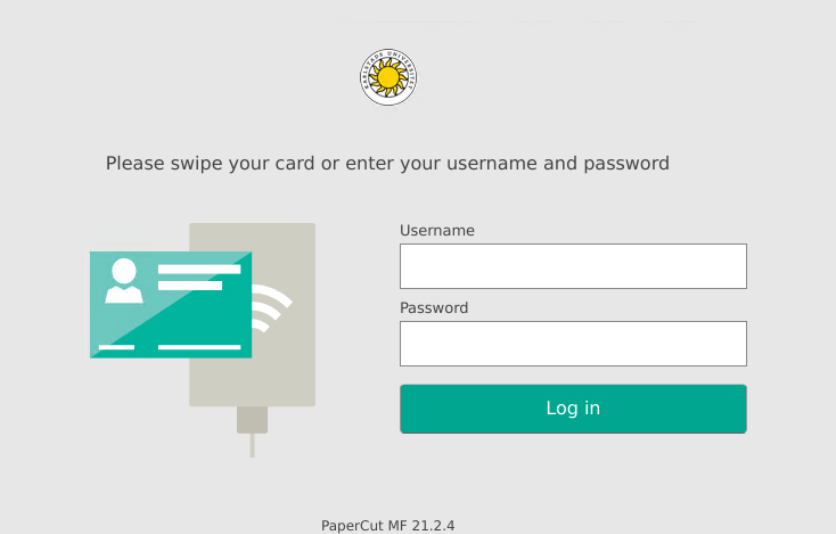

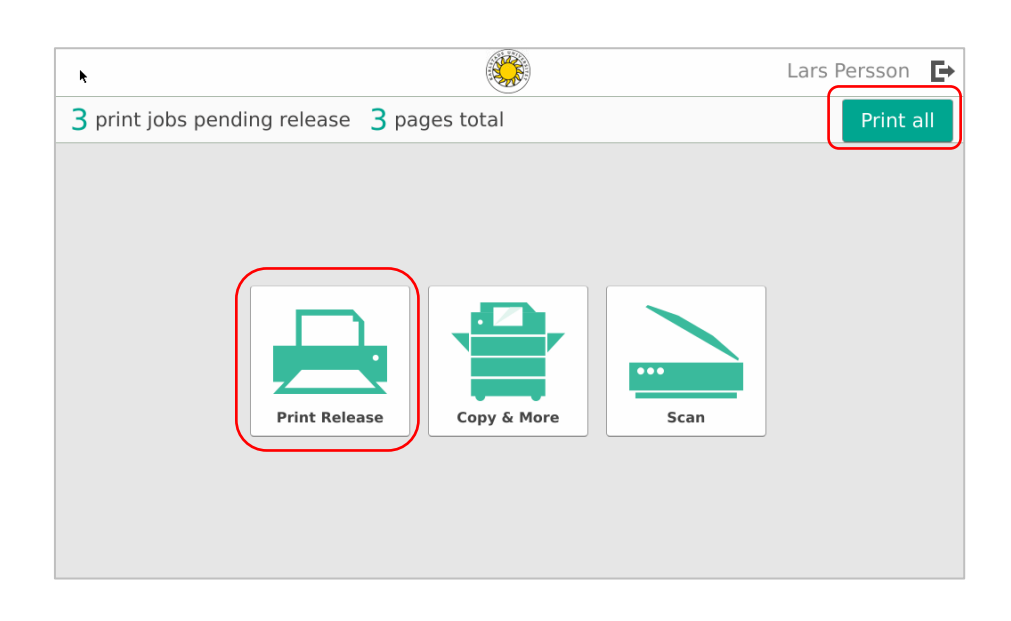

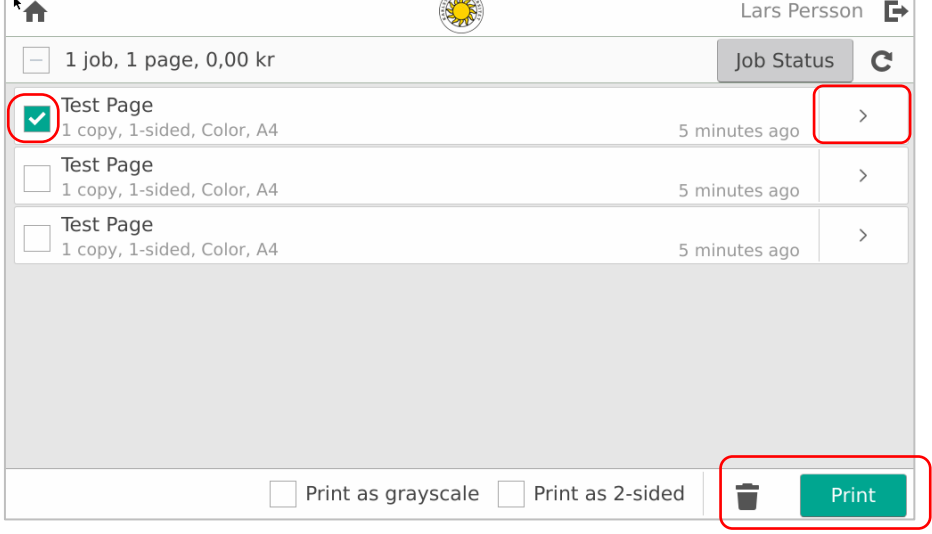

 $\sqrt{2\pi n}$ 

Välj knappen "Print Release" eller välj knappen Print all.

Här kan du välja antalet kopior.

Är utskriften gjord i färg och enkelsidig så finns möjligheten att skriva ut svart-vitt och dubbelsidigt.

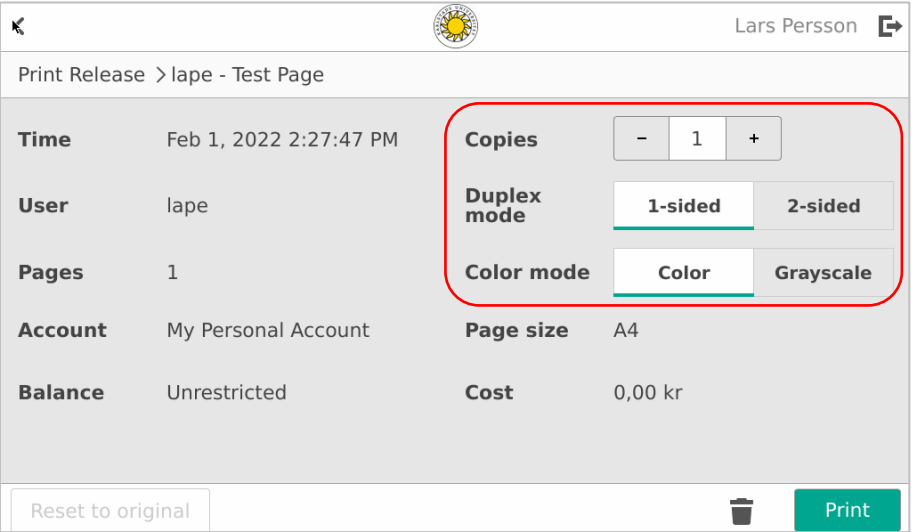